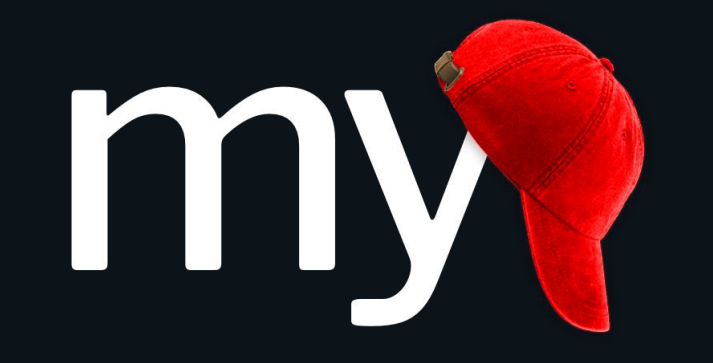

#### **Mobilizing the Participant Voice**

[https://projectmycap.org](https://projectmycap.org/) | [mycap@vumc.org](mailto:mycap@vumc.org)

## What is MyCap?

MyCap is an extension to REDCap that lets researchers capture patient reported outcomes through a participant's phone or tablet.

MyCap is similar to REDCap surveys in that participants enter data which is then saved to the researcher's REDCap project.

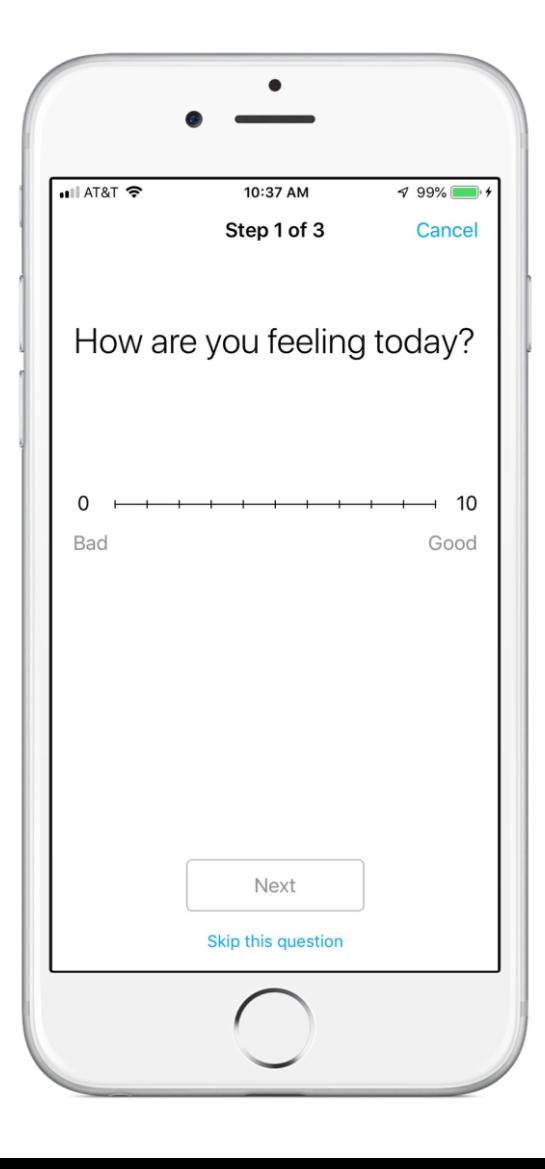

# Why does MyCap exist?

MyCap makes it simple and inexpensive for researchers to publish a mobile app and capture patient reported outcomes.

- It takes a lot of time and money to build and maintain a mobile app for both iOS and Android devices.
- The cost of developing a mobile app may not fit in the budget for all research projects.

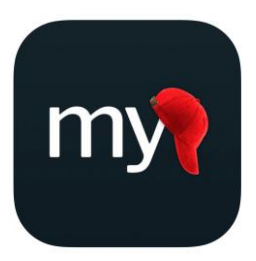

### **MyCap**

A research project data capture tool for mobile devices - [https://projectmycap.org](https://projectmycap.org/)

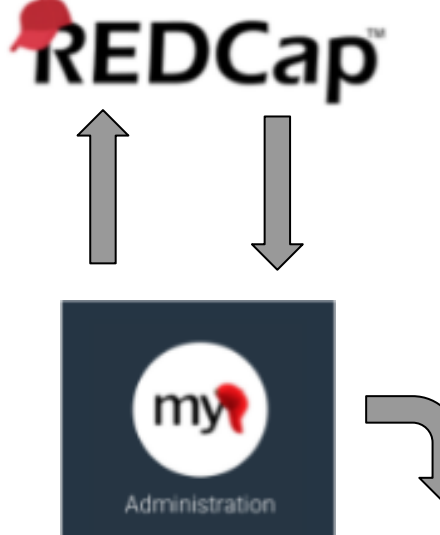

Workflow:

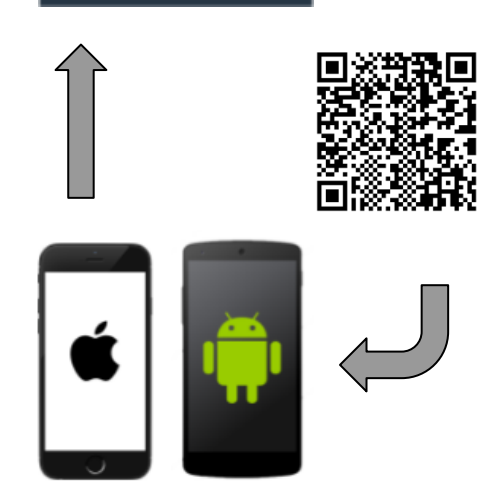

Researchers use REDCap as normal to define instruments.

Researchers use the MyCap module to schedule when instruments/tasks should be taken and to configure the look and feel of the MyCap app

Participants download the MyCap app, scan a QR code to load the appropriate project, and enter data

## Android & iOS differences

The Android app is 95% consistent with the iOS app aside from a few exceptions:

- [Active tasks](http://researchkit.org/docs/docs/ActiveTasks/ActiveTasks.html) are not available on Android. Active tasks are typically created by 3rd party developers and submitted to ResearchKit and/or ResearchStack. Currently ResearchKit has many more available active tasks.
- The top-left menu button that appears in MyCap iOS has been converted into a more convenient bottom navigation widget in MyCap Android. MyCap iOS will eventually mimic the current Android UI.
- Theming is not supported in Android. You cannot change color from the default blue theme.
- Video capture step is not available on Android. Image/photo capture is available.

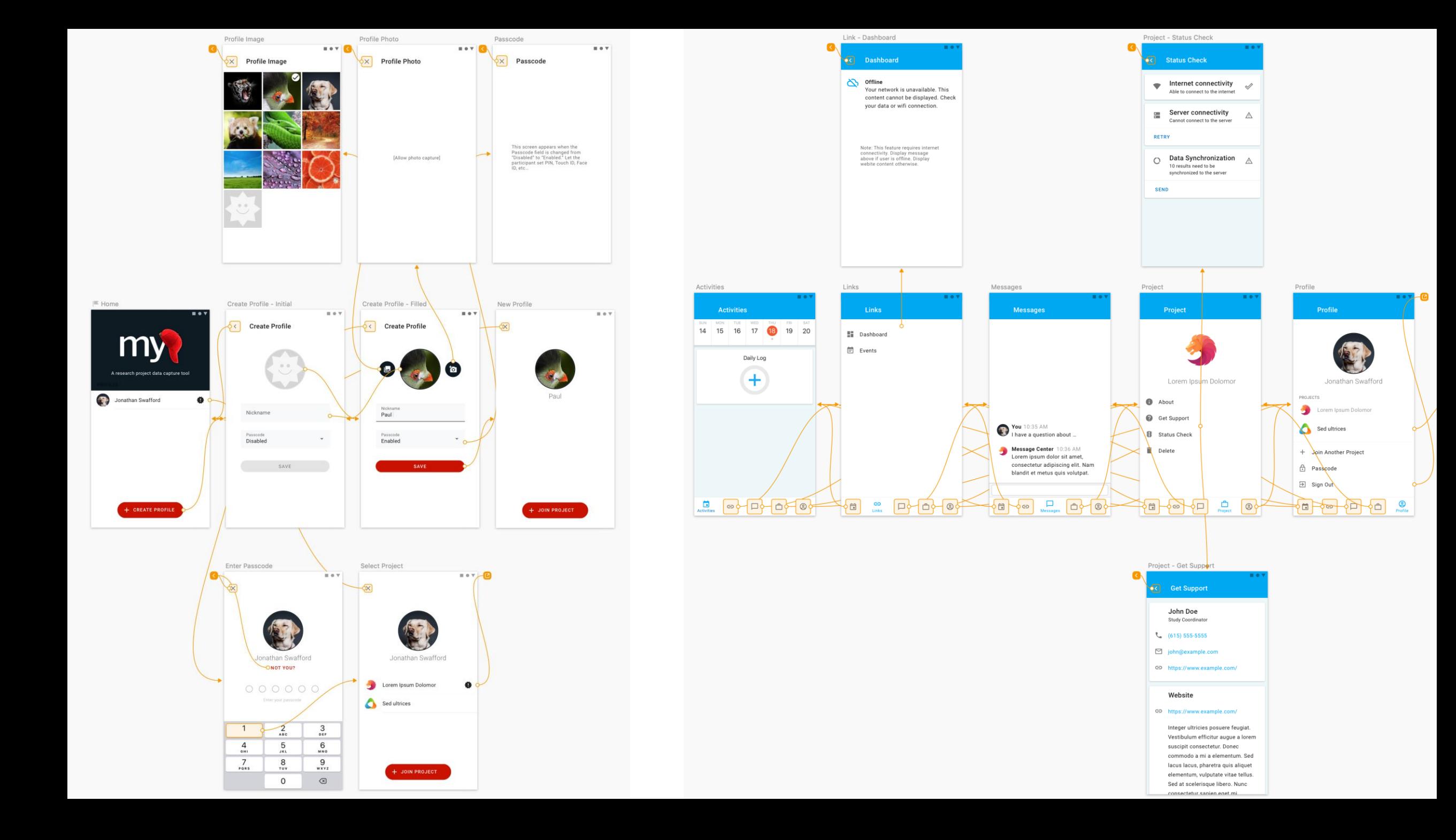

### Get Started

- **Want to try MyCap on your phone or tablet?** Visit the public website [\(https://www.projectmycap.org\)](https://www.projectmycap.org) and try one of the public demos located near the bottom of the page
- **Want to discuss how MyCap might be used with your project?** Email [mycap@vumc.org](mailto:mycap@vumc.org) to setup a meeting
- **Want to enable the MyCap module on your REDCap project?** Contact your REDCap Administrator (search for your site and identify your admin [here](https://projectredcap.org/partners/))